## Joining a Project

## To join a TM Forum Development Project follow these simple steps:

- 1. Navigate to www.tmforum.org and log in to your account (or register for an account if you haven't registered as a user on our website).
- 2. Go to : https://www.tmforum.org/collaboration/current-projects/ (Hover over the 'Collaboration' menu option and select 'Collaboration Projects')

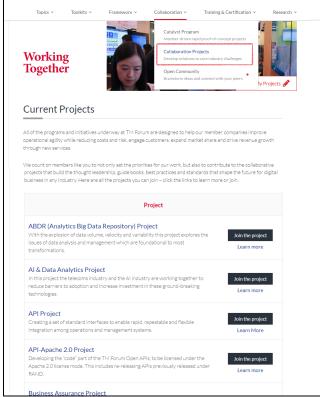

3. To join a project click the "Join the Project" button next to the Project description. To find out more about a particular project click "Learn more"

## **Smart City Project**

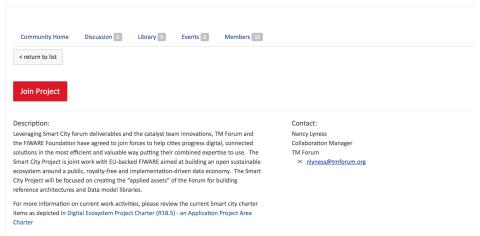

- 4. Click the red "Join" button
- 5. If you are not logged in to your www.tmforum.org account you will be prompted to do so or invited to register if you don't already have an account

6. You will then be shown the project joining screen with the IPR declaration. Select those projects you would like to engage with.

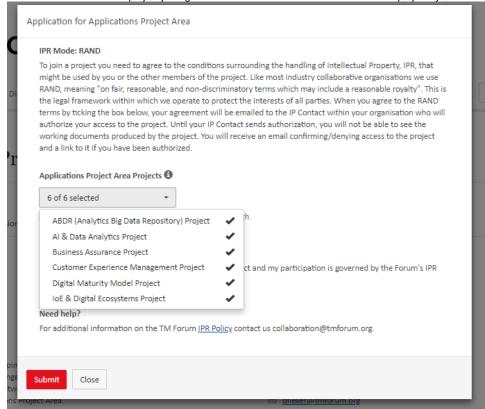

- 7. Depending on your company's preference, either your request to join the project is approved automatically or a request is then routed to your company's IPR contact who will need to give you permission to join the project. In this case, you will receive a copy of this request for your records. Your company's IPR contact has 14 days to process your request, so it can take that long to approve. Please make a note of your company's IPR contact so you can contact them if you need to.
- 8. Once your IPR contact has approved your access request you will receive an email informing you that you now have access and provide a link to access the work space for your project